**Reference Guide** 

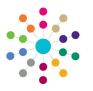

**Governors** Managing Governor Details

#### Managing Governor Details

 Select governor details using either Governing Body Search or Person Search to display the Governor Details page.

**Governor Basic Details** are read-only. The **Appointments Details** tab is displayed. It lists all appointments for this governor.

2. On the **Appointment Details** tab, double-click on the required appointment to display the **Appointment Details** window (read only).

| Person Sear                                                                                                   | rch > Gove   | ernor Details    |                |                |                |                  |      |         |          |           |          |   |
|----------------------------------------------------------------------------------------------------|--------------|------------------|----------------|----------------|----------------|------------------|------|---------|----------|-----------|----------|---|
| Governor Details   Hr Station Hadrew                                                                          |              |                  |                |                |                |                  |      |         |          |           |          |   |
| Governor Ba                                                                                                   | asic Details | 6                |                |                |                |                  |      |         |          |           |          |   |
| Fitle                                                                                                    | Mr           | Surr             | name           | Ha             | iphaw -        |                  |      | Given N | ame 👩    | bephan    |          |   |
| Gender                                                                                                    | Male         | • Disq           | jualified Date | da             | l/mm/yyyy      |                  |      | ×       | Di       | isqualifi | ed       |   |
| mail                                                                                                    |              |                  |                |                |                |                  |      |         |          | Quic      | k Report |   |
| Appointment Details Training Manager Courses Training Others Disclosure Details Attendance Roles Memo Actions |              |                  |                |                |                |                  |      |         |          |           |          |   |
| Appointments                                                                                                  |              |                  |                |                |                |                  |      |         |          |           |          |   |
| 👔 Open 🐭 🗐 👻                                                                                                  |              |                  |                |                |                |                  |      |         |          |           |          |   |
| Body Nam                                                                                                    | e            | $\overline{V}$   | Governor Type  | <del>ا</del> ک | Voting \       | Start Date 🟹     | End  | Date 🟹  | End Reas | ion 7     |          |   |
| Teacher in                                                                                                    | BOC Berns    | Comes Mosse      | Foundation     |                | Yes            | 01/04/1992       | 31/0 | 3/1996  |          |           |          |   |
| Harmold Pri                                                                                                   | iary Middle  | Kadenasti        | Headteacher    |                | Yes            | 01/09/1990       | 01/0 | 9/1994  |          |           |          |   |
|                                                                                                    |              |                  |                |                |                |                  |      |         |          |           |          | ] |
| Appointme                                                                                                    |              | Hr stophen Hayle | hai            | ٣              | Alerts 🚮 SQL N | 23<br>tail Merge |      |         |          |           |          |   |

| Type *                | Headteacher    | -  | ~ | Voting |  |
|-----------------------|----------------|----|---|--------|--|
|                       |                |    |   |        |  |
| Start Date *          | 01/09/1990     | -  |   |        |  |
| End Date              | 31/08/1994     | 85 |   |        |  |
| Political Affiliation | 1              | *  |   |        |  |
| Address Type          | Governing Body | ~  |   |        |  |
| Address               |                |    |   |        |  |
| End Reason            |                | -  |   |        |  |

#### **Displaying Training Manager Courses**

On the **Governor Details** page, select the **Training Manager Courses** tab to display any courses booked for this governor via the One Training Manager module.

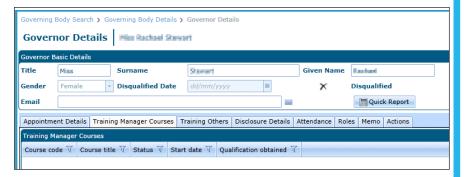

# **Adding Training Courses**

1. On the **Governor Details** page, select the **Training Others** tab to display training courses that have been booked for this governor without using the Training Manager module.

Double-click on a training course to display the **Training Summary Details** dialog.

- Click the Add button to display the Training Summary Details | New Training dialog.
- 3. Enter details of the training course and click the **Save** button.

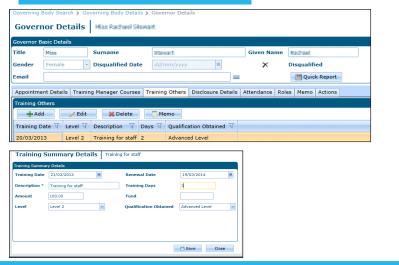

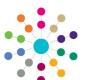

**Reference Guide** 

# **Governors** Managing Governor Details

#### **Managing Disclosure Checks**

- 1. On the **Governor Details** page, select the **Disclosure Details** tab.
- Select a disclosure check in the Disclosure Checks list and click the Edit button to display the Disclosure Check dialog.
   Alternatively, click the Add button to add a new disclosure check.
- 3. On the **Disclosure Check** dialog:
  - a. Enter an Applcation Ref and Disclosure Ref, if required
  - b. Select Date Requested.
  - c. Select Clearance Type.
  - d. Select Date Cleared or Not Cleared Date, if required.
  - e. Click the browse to display the **Person Search** dialog and select a **Countersignatory**, if required. **Countersignatory Ref** is automatically completed.
  - f. Select a Reply Destroy Date.
  - g. Enter an **Invoice Number** and **Invoice Amount**, if required.
- 4. Click the Save button.

Governing Body Search > Governing Body Details > Governor Details
Governing Body Search > Governing Body Details > Governor Details
Governor Details
Title
Hiss
Surmame
Gender
Female
Disqualified Date
Gd/mm/yyyy

Challe
Disqualified
Disqualified
Disqualified
Disqualified
Disqualified
Disqualified
Disqualified
Disqualified
Disqualified
Disqualified
Disqualified
Disqualified
Disqualified
Disqualified
Disqualified
Disqualified
Disqualified
Disqualified
Disqualified
Disqualified
Disqualified
Disqualified
Disqualified
Disqualified
Disqualified
Disqualified
Disqualified
Disqualified
Disqualified
Disqualified
Disqualified
Disqualified
Disqualified
Disqualified
Disqualified
Disqualified
Disqualified
Disqualified
Disqualified
Disqualified
Disqualified
Disqualified
Disqualified
Disqualified
Disqualified
Disqualified
Disqualified
Disqualified
Disqualified
Disqualified
Disqualified
Disqualified
Disqualified
Disqualified
Disqualified
Disqualified
Disqualified
Disqualified
Disqualified
Disqualified
Disqualified
Disqualified
Disqualified
Disqualified
Disqualified
Disqualified
Disqualified
Disqualified
Disqualified
Disqualified
Disqualified
Disqualified
Disqualified
Disqualified
Disqualified
Disqualified
Disqualified
Disqualified
Disqualified
Disqualified
Disqualified
Disqualified
Disqualified
Disqualified
Disqualified
Disqualified
Disqualified
Disqualified
Disqualified
Disqualified
Disqualified
Disqualified
Disqualified
Disqualified
Disqualified
Disqualified
Disqualified
Disqualified
Disqualified
Disqualified
Disqualified
Disqualified
Disqualified
Disqualified
Disqualified
Disqualified
Disqualified
Disqualified
Disqualified
Disqualified
Disqualified
Disqualified
Disqualified
Disqualified
Disqualified
Disqualified
Disqualified
Disqualified
Disqualified
Disqualified
Disqualified
Disqualified
Disqualified
Disqualified
Disqualified
Disqualified
Disqualified
Disqualified
Disqualified
Disqualified
Disqualified
Disqualified
Disqualified
Disqualified
Disqualified
Disqualified
Disqualified
Disqualified
Disqualified
Disqualified
Disqual

|                         | 5/02/2013    | Clearance Type *   | Enhanced   |
|-------------------------|--------------|--------------------|------------|
|                         |              |                    | Ennanceu   |
| Date Cleared 27         | 7/02/2013    | Not Cleared Date   | dd/mm/yyyy |
| Countersignatory        | r Gara Walch | Q.                 |            |
| Countersignatory Ref 36 | 636272818    | Reply Destroy Date | dd/mm/yyyy |
| Invoice Number          |              | Invoice Amount     |            |

# **Displaying Meeting Attendance**

Г

On the **Governor Details** page, select the **Attendance** tab to display the details of meeting attendance for this governor.

Select an **Attendance** record in the list and click the **Open** button to display **Governor Type Details**, **Position Details** or **Committee Details** for this governor.

| Governor | Basic Details    |                                      |                |           |             |              |           |          |
|----------|------------------|--------------------------------------|----------------|-----------|-------------|--------------|-----------|----------|
| Title    | Miss             | Surname                              | Stewart        |           |             | Given Name   | Kechani   |          |
| Gender   | Female           | <ul> <li>Disqualified Dat</li> </ul> | e dd/mm/j      | (YYY      | Ħ           | ×            | Disqualif | ied      |
| Email    |                  |                                      |                |           |             |              | Quio      | k Report |
| Attendan |                  |                                      |                |           |             |              |           |          |
| Date     | Governing Bo     | dy 🕅 Meeting                         | Type 🟹 Att     | endance 🏹 | Non Attenda | nce Reason 🕅 | 7         |          |
| 20/03/20 | 013 Middenham u  | peer ticheel Notice o                | of Meeting Yes | 5         |             |              |           |          |
| 05/04/20 | 013 Johny Middle | Enhand AGM                           | Yes            | 5         |             |              |           |          |
|          |                  |                                      |                |           |             |              |           |          |

## **Displaying Roles**

On the **Governor Details** page, select the **Roles** tab to display a list of roles held by this governor.

| Governing Body Search > Governing Body Details > Governor Details |                                      |                 |                    |                                                                                                    |                                  |         |              |           |          |
|-------------------------------------------------------------------|--------------------------------------|-----------------|--------------------|----------------------------------------------------------------------------------------------------|----------------------------------|---------|--------------|-----------|----------|
| Govern                                                            | Governor Details Has Rachard Stowart |                 |                    |                                                                                                    |                                  |         |              |           |          |
| Governor Ba                                                       | asic Deta                            | ils             |                    |                                                                                                    |                                  |         |              |           |          |
| Title                                                             | Miss                                 |                 | Surname            | Circuit de la companya de la companya de la compa |                                  |         | Given Name   | Rachael   |          |
| Gender                                                            | Female                               | •               | Disqualified Date  | e dd/mm/yy                                                                                                    | yy 🔳                             |         | ×            | Disqualif | ied      |
| Email                                                             |                                      |                 |                    |                                                                                                    |                                  |         |              | Quic      | k Report |
| Appointme                                                         | nt Detail:                           | s Trainir       | ig Manager Courses | Training Other                                                                                                    | rs Disclosure D                  | )etails | Attendance R | oles Memo | Actions  |
| Roles                                                             |                                      |                 |                    |                                                                                                    |                                  |         |              |           |          |
| Role/Post                                                         | A                                    | Establish       | iment 🕅            | Start date $\overline{\mathbb{V}}$                                                                                                    | End date $\overline{\mathbb{V}}$ |         |              |           |          |
| Hash Post                                                         | 1                                    | each ag         |                    | 01/01/2010                                                                                                    |                                  |         |              |           |          |
| Nich Post                                                         | 3                                    | <b>Disastin</b> | n Benhalogy Team   | 01/01/2012                                                                                                    |                                  |         |              |           |          |
| Co-opted E                                                        | Business                             | Abber R         | idelle School      | 25/03/2013                                                                                                    | 24/03/2017                       |         |              |           |          |

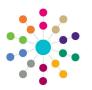

**Reference Guide** 

Governors

**Managing Governor Details** 

### **Recording a Memo**

- 1. a.On the **Governor Details** page, select the **Memo** tab.
- 2. Enter a memo for the selected governor.
- 3. Click the Save button.

| verning Body Search > Governing Bo | dy Details 🕽 Governor Details        |                         |                      |       |
|------------------------------------|--------------------------------------|-------------------------|----------------------|-------|
| overnor Details Miss na            | dael theat                           |                         |                      | 🚔 🗧 · |
| vernor Basic Details               |                                      |                         |                      |       |
| le Miss Surname                    |                                      | Given Name              |                      |       |
|                                    | fied Date dd/mm/yyyy                 |                         | Disqualified         |       |
| ail                                |                                      |                         | Um Quick Report      |       |
| pointment Details Training Manager | Courses Training Others Disclosure I | Details Attendance Role | Memo Actions         |       |
| Cancel                             |                                      | Y.                      |                      |       |
| ial • 10. • A' A'                  |                                      |                         |                      |       |
| I U Aa • X <sup>2</sup> X: ▲ • 💆 • |                                      | 册 - 參                   |                      |       |
| Font                               | Paragraph Inser                      | t Tools                 |                      |       |
|                                    |                                      |                         |                      |       |
|                                    |                                      |                         |                      |       |
|                                    |                                      |                         | XToolber 🔲 🖬 100 % 🔹 | Print |

# **Managing Meeting Actions**

- 1. On the **Governor Details** page, select the **Actions** tab.
- Select an action in the list and click the Edit button to display the Meeting Action | Edit dialog.
- 3. Update the meeting action details, if required and click the **OK** button to display the **Governor Details** page.
- 4. Click the Save button.

|            | Body Search > G   | overning Body Details > |                                 |                    |                 |
|------------|-------------------|-------------------------|---------------------------------|--------------------|-----------------|
| Governor I | Basic Details     |                         |                                 |                    |                 |
| Title      | Miss              | Surname                 | Element                         | Given Name         | Kachad          |
| Gender     | Female            | Disqualified Date       | dd/mm/yyyy                      | ×                  | Disqualified    |
| Email      |                   |                         |                                 |                    | Quick Report    |
| Appointm   | ent Details Train | ing Manager Courses     | Training Others Disclosure Deta | ils Attendance Rol | es Memo Actions |
| List of Me | eting Actions     |                         |                                 |                    |                 |
| / Ed       | lit 🛛 💥 Delet     | te                      |                                 |                    |                 |
| Date Due   | T Status T        | Description T Meetin    | g Title 🟹 Body 🟹 Assigned       | To V Action To Tak | - T             |

|                |                                | 23 |
|----------------|--------------------------------|----|
| Meeting Ac     | tion Edit                      |    |
| Action Details |                                |    |
| Governing Body | abev Hiddle School             |    |
| Meeting Title  | IGM                            |    |
| Date Due *     | 15/04/2013  R Status Completed |    |
| Description *  | Meeting action                 |    |
| Action To Take |                                | ٦  |
|                |                                |    |
| Assigned to *  | Position Chair                 |    |
|                | Governor                       |    |
| Action Taken   |                                |    |
|                |                                |    |
| Date Completed | 15/04/2018                     |    |
| Action Set By  |                                |    |
| Action Set by  | 0110/04/2013                   |    |
|                |                                |    |
|                |                                |    |
|                | OK                             |    |
|                | Citode Citode                  |    |

### Related Reference Guides:

- Primary Navigation
- Display Governor Details

# CAPITA

Capita One. Tel: 01234 838080. Email: info@capita-one.co.uk. Web: www.capita-one.co.uk. © Capita Business Services Ltd. 2018. All rights reserved. No part of this publication may be reproduced, photocopied, stored on a retrieval system, translated or transmitted without the express written consent of the publisher. For more detailed instructions refer to the online help file or handbook. You can contact the Service Desk via My Account. This guide is based on the version of the software (Summer 2013, 3.51) in use at the time of publication.